## **Matlab 소프트웨어 설치 절차**

## 1. MATLAB 사이트에 계정을 생성합니다.

- 주소 : <http://matlab.yu.ac.kr> (우측 상단 Red 색상 박스 항목 클릭)

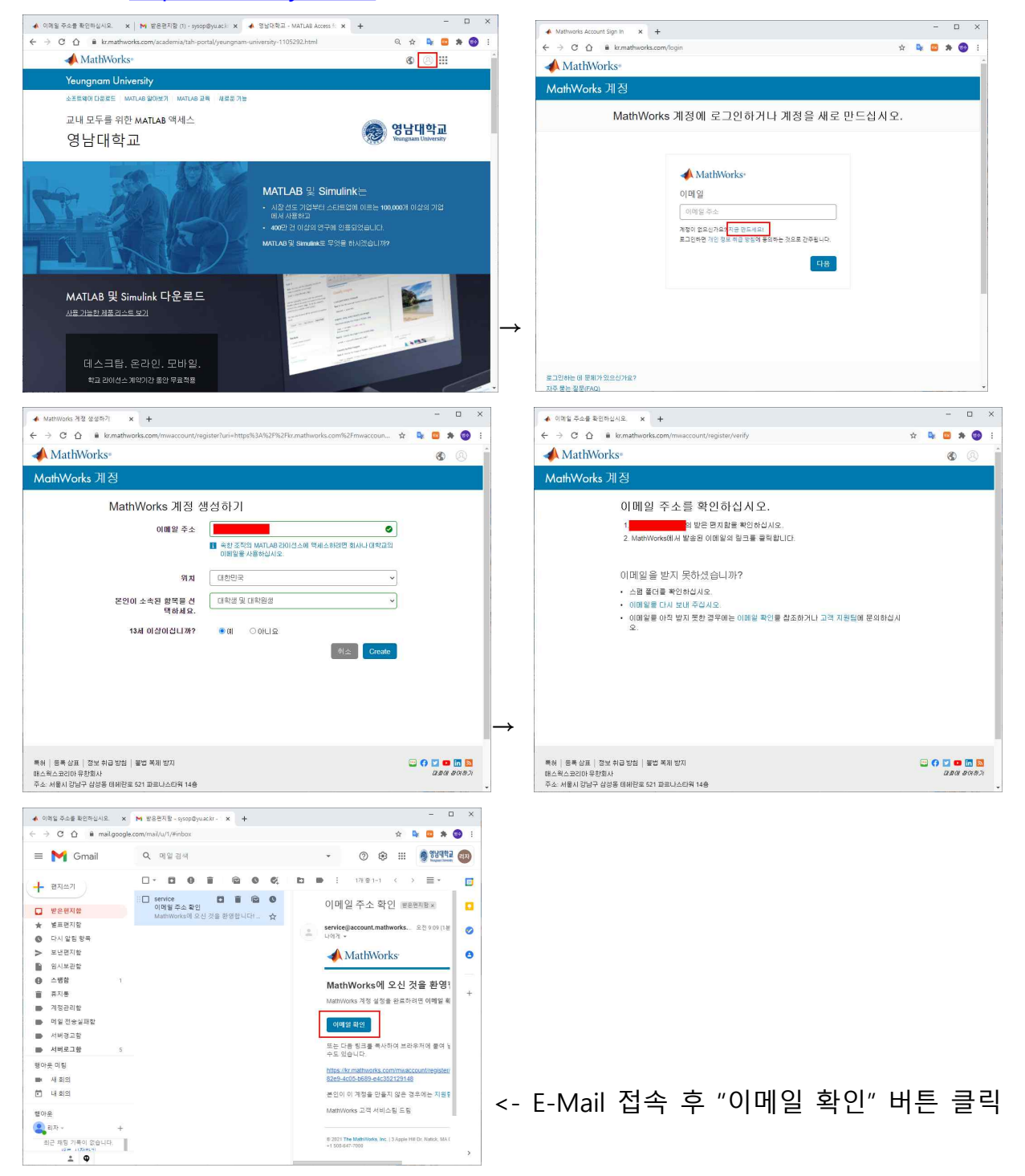

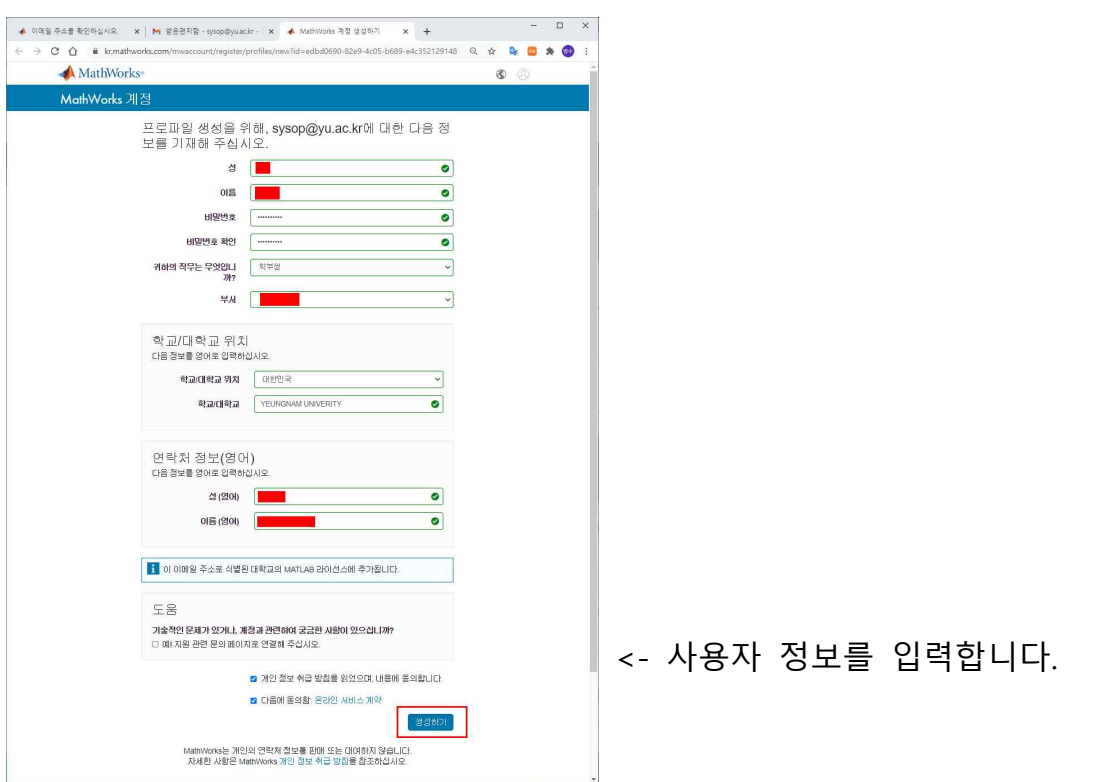

- 학교/대학교 위치 : **대한민국** 선택, 학교/대학교 : **YEUNGNAM UNIVERSITY** 입력

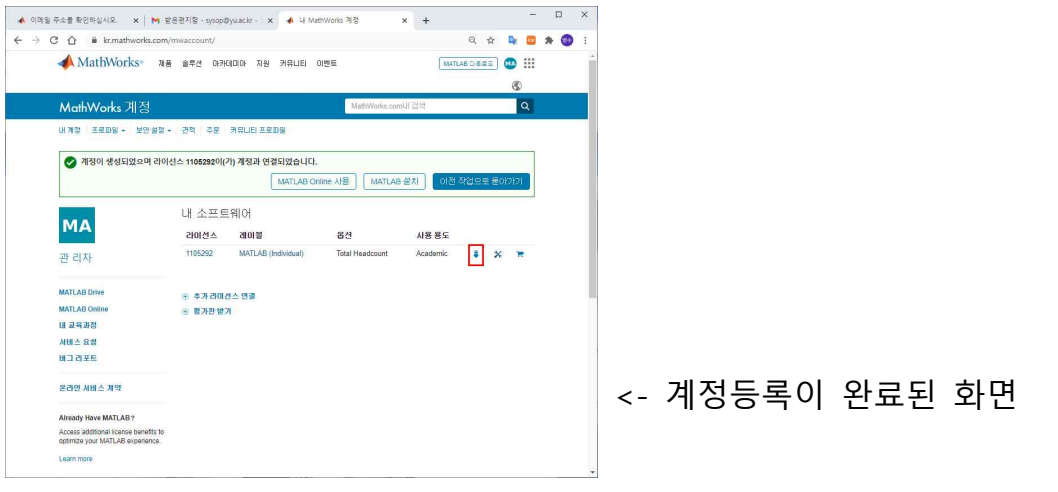

- 우측 "Red 색상 박스"를 클릭하면 프로그램을 다운로드 받을 수 있습니다.
- 2. 다운로드 받은 "matlab r2020b win64.exe" 프로그램을 실행합니다.

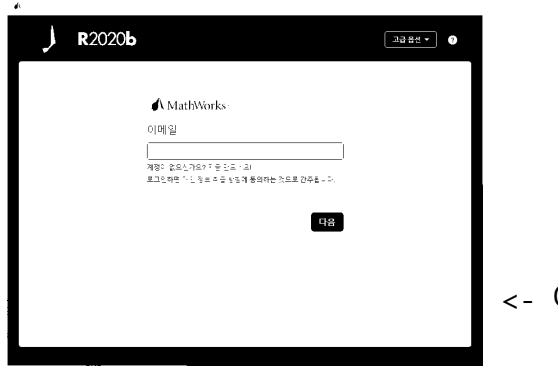

<- 이메일 주소 등록 후 설치 진행합니다.